# Dell Portable Backup Hard Drive دليل المستخدم

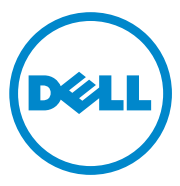

### المالحظات والتنبيهات والتحذيرات

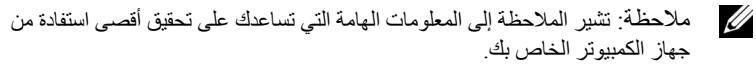

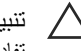

- تنبيه: يشير التنبيه إلى احتمال حدوث تلف في الأجهزة أو فقدان البيانات، كما يخبرك بكيفية تفادي المشكلة.
	- تحذير: يشير التحذير إلى احتمال حدوث ضرر بالممتلكات أو إصابة شخصية أو وفاة.

*\_\_\_\_\_\_\_\_\_\_\_\_\_\_\_\_\_\_\_\_*

**حقوق النشر © لعام 2014 محفوظة لشركة Inc Dell. جميع الحقوق محفوظة.** 

هذا المنتج محمي بموجب قوانين حقوق النشر والملكية الفكرية الأمريكية والدولية. تُعد Dell وشعار Dell علامتين تجاريتين مملوكتين لشركة .Inc Dell في الواليات المتحدة األمريكية و/أو البلدان األخرى. جميع العالمات واألسماء األخرى المذكورة هنا قد تكون عالمات تجارية للشركات المالكة لها. Rev. A02 2014-02

## المحتويات

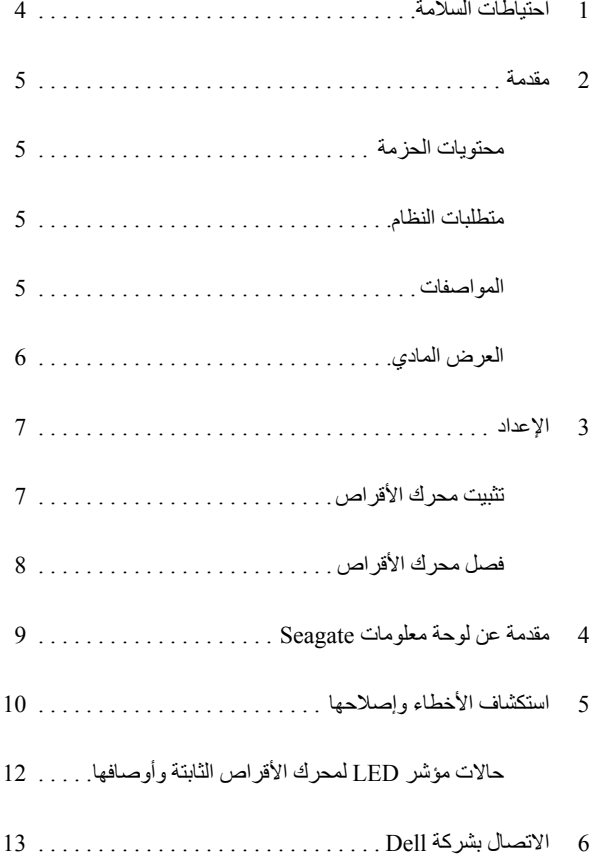

احتياطات السالمة

استخدم إرشادات السلامة الآتية للمساعدة في حماية محرك الأقراص الثابتة الخارجي من الأضرار المحتملة وضمان سالمتك الشخصية.

تحذير: ال تقم بإسقاط أو هز محرك األقراص. تحذير: ال تفصل أو تحرك محرك األقراص أثناء نشاط المحرك. تحذير: قد ال تتم العديد من اإلصالحات إال بواسطة فني خدمة معتمد. يجب استكشاف األخطاء وإصلاحها وفقًا لما هو مصرح به في وثائق المنتج أو حسب توجيهات فريق الصيانة والدعم عبر االنترنت أو الهاتف. تنبيه: ال يشمل الضمان األضرار الناجمة عن أعمال صيانة غير معتمدة من قبل شركة Dell. تنبيه: لمنع فقدان البيانات، قم بحفظ وإغالق جميع الملفات المفتوحة وإنهاء كافة البرامج المفتوحة قبل إيقاف تشغيل الكمبيوتر.

### مقدمة

محرك أقراص Dell ً الثابتة الخارجي المحمول عبارة عن جهاز تخزين يوفر حال ً مناسبا لتلبية احتياجات تخزين النسخ االحتياطية للملفات ونقل البيانات ومشاركة البيانات.

يوفر دليل المستخدم هذا إرشادات التثبيت خطوة بخطوة ومعلومات أخرى هامة متعلقة بمنتجك.

#### محتويات الحزمة

- *•* محرك أقراص Dell الثابتة الخارجي المحمول 500 جيجابايت1/ تيرابايت2/ تيرابايت
	- *•* واجهة 3.0 USB
	- *•* كابل 3.0 USB مقاس 18 بوصة
		- *•* دليل التشغيل السريع
		- *•* بطاقة الضمان الصيني
	- *•* تقرير معلومات السالمة والبيئة وتكنولوجيا المعلومات التنظيمية
		- *•* تقرير البنود والشروط

#### متطلبات النظام

- *•* 8 Windows
- Windows 7 •

#### المواصفات

مواصفات محرك األقرص الثابتة

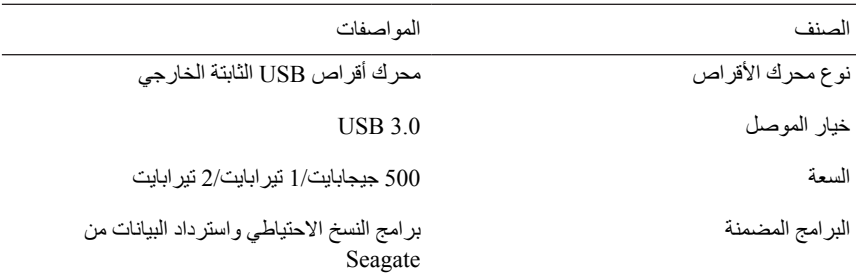

### العرض المادي

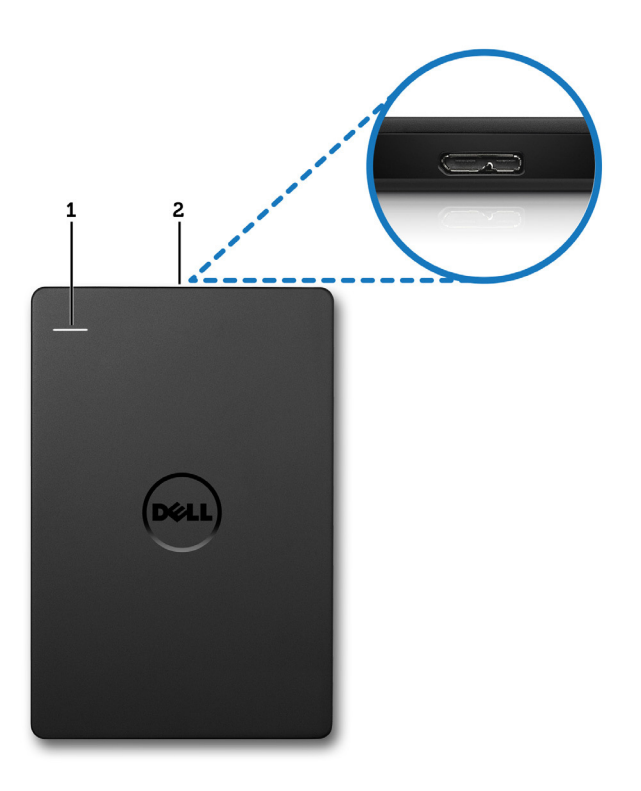

1 مؤشر LED لنشاط محرك األقراص الثابتة 2 موصل كابل محرك األقراص الثابتة

## اإلعداد

تثبيت محر ك الأقر اص

1 صل محرك األقراص الثابتة الخارجي بأي منفذ من منافذ 3.0 USB المتوفرة على الكمبيوتر ً الخاص بك. محرك األقراص متوافق أيضا مع منافذ 2.0 USB الموجودة على الكمبيوتر الخاص بك.

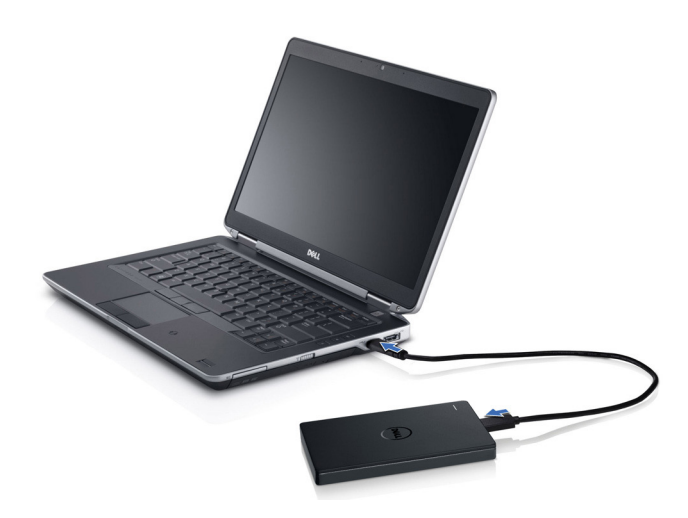

2 بعد أن يتم توصيل محرك األقراص، سوف يظهر محرك األقراص كمحرك أقراص في الكمبيوتر )جهاز الكمبيوتر( )أي: محرك األقراص :F :،E، أو حرف آخر( في غضون 30 ً ثانية تقريبا لتوصيل وتشغيل محرك األقراص.

مالحظة: يضئ مؤشر LED األبيض على مهايئ الواجهة عند توصيل محرك األقراص بالكمبيوتر.

3 انقر فوق **فتح المجلد لعرض الملفات باستخدام Explorer Windows** لفتح محرك القرص، أو انقر فوق حرف محرك األقراص في **الكمبيوتر**.

يمكنك اآلن بدء نسخ الملفات إلى محرك األقراص الثابتة الخارجي عن طريق خيار القص واللصق ً يدويا أو بسحب الملفات وإفالتها في محرك األقراص الثابتة الخارجي أو من خالل ميزة جدول زمني للنسخ االحتياطي التلقائي باستخدام لوحة المعلومات Seagate التي تم وصفها في قسم "مقدمة عن لوحة المعلومات Seagate".

### فصل محر ك الأقر اص

تنبيه: يجب إغلاق كافة النوافذ المفتوحة على محرك الأقراص الصلبة الخارجي من أجل فصله. لمنع فقدان البيانات، أغلق جميع تطبيقات الكمبيوتر قبل فصل محرك الأقراص الثابتة الخارجي.

1 انقر فوق رمز **إزالة األجهزة بأمان** في شريط مهام النظام بالقرب من رمز الساعة.

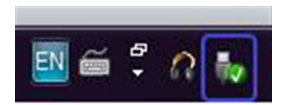

- مالحظة: يشبه رمز **إزالة األجهزة بأمان** موصل USB المميز بعالمة اختيار خضراء.
	- 2 ستظهر قائمة منبثقة لسرد األجهزة التي يمكن إزالتها من الكمبيوتر.
		- 3 انقر فوق محرك الأقراص الثابتة الخارجي من القائمة المنبثقة.
	- 4 عندما ترى رسالة منبثقة توضح أنه يمكنك إزالة الجهاز ٍ بأمان، يمكنك فصله عندئذ.

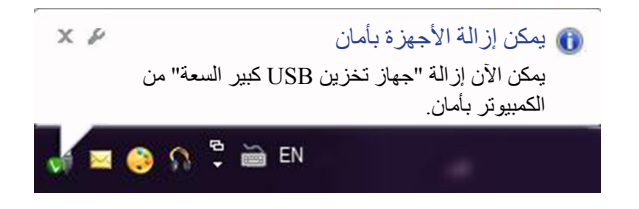

## مقدمة عن لوحة المعلومات Seagate

إن لوحة المعلومات Seagate، التي تأتي في حزمة مع محرك األقراص الثابتة الخارجي الخاص بك هى أداة سهلة االستخدام تحمي المحتوى الموجود على الكمبيوتر الخاص بك وشبكات الوسائط االجتماعية. يمكنك االستفادة من الميزات التالية:

- **حماية البيانات**  حماية بياناتك باستمرار أو وفق جدول زمني معين من خالل إنشاء خطة نسخ احتياطي تلقائي.
	- **مشاركة الوسائط**  تحميل الصور ومقاطع الفيديو الخاصة بك لخدمات الشبكات االجتماعية المعروفة مثل Facebook وFlickr وYouTube.
- محرك األقراص الثابتة الخارجي. **حفظ الوسائط**  تنزيل الصور ومقاطع الفيديو من خدمات الشبكات االجتماعية الخاصة بك إلى

مالحظة: يجب تثبيت مثبت لوحة المعلومات Seagate قبل أن تتمكن من بدء تشغيل لوحة المعلومات Seagate.

لمزيد من المعلومات، الرجاء قراءة دليل مستخدم لوحة المعلومات Seagate على dashboard/software/support/com.seagate.www أو عرض المساعدة عبر اإلنترنت من خالل النقر على أيقونة مساعدة في تطبيق لوحة المعلومات Seagate.

# استكشاف الأخطاء وإصلاحها

تم تصميم هذا القسم لتعريفك بخطوات استكشاف الأخطاء وإصلاحها لإيجاد حلول للمشكلات العامة التي تعاني منها عند استخدام محرك األقراص الثابتة الخارجية المتصل بمنفذ USB.

المشكالت والحلول

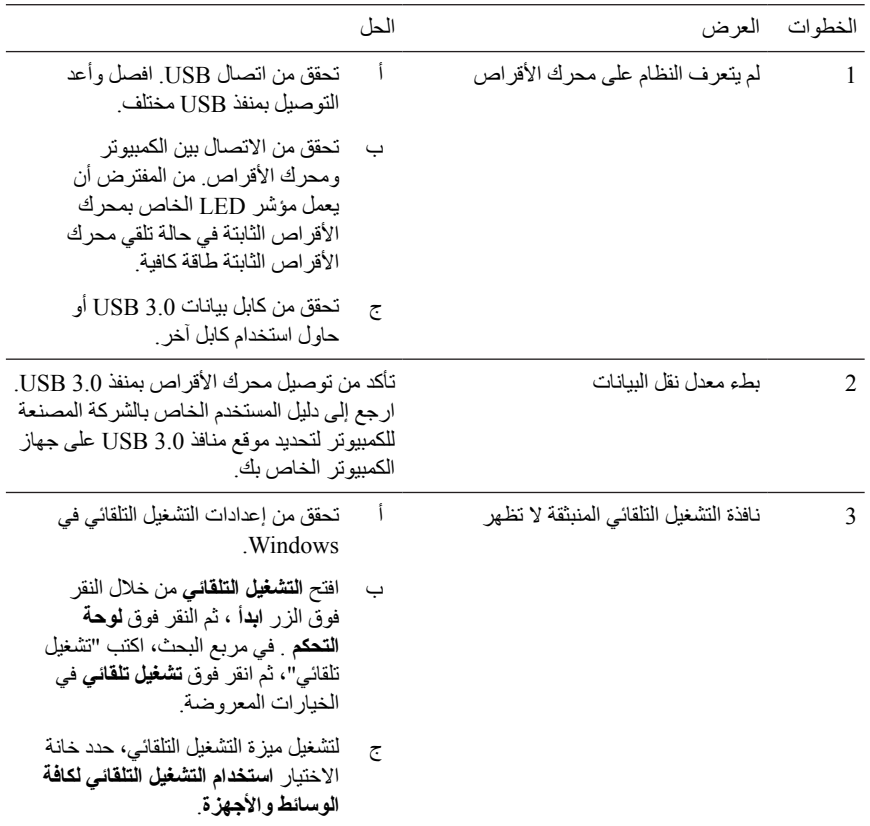

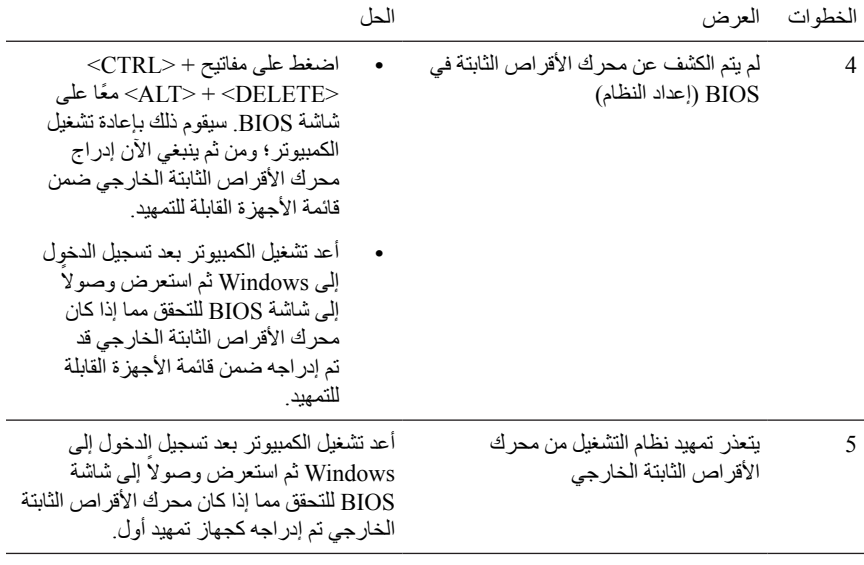

مالحظة: الرجاء التأكد من أن جهاز الكمبيوتر الخاص بك مزود بأحدث إصدارات برامج التشغيل وإصدار BIOS قبل محاولة إجراء الخطوات 4 و.5 يمكنك تنزيل أحدث إصدارات برامج التشغيل وBIOS من موقع الشركة المصنعة. ألجهزة الكمبيوتر Dell، تفضل بزيارة الموقع www.dell.com/support

ملاحظة: تختلف ضغطات المفاتيح المستخدمة لاستدعاء BIOS (إعداد النظام) على جهاز الكنبيوتر  $\mathbb Z$ الخاص بك وفقًا للشركات المصنعة للكمبيوتر . الرجاء الرجوع إلى دليل المستخدم الخاص بالشركة المصنعة أو موقعها على الويب لمزيد من المعلومات.

ألجهزة لكمبيوتر Dell، عند الضغط على مفتاح >2F >أثناء بدء تشغيل الكمبوتر ، ستظهر قائمة BIOS وعند الضغط على مفتاح >12F >ستظهر قائمة تمهيد الكمبيوتر.

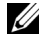

مالحظة: لتشخيص محرك التخزين الخاص بك على جهاز كمبيوتر Dell، يمكنك بدء تشغيل أداة Diagnostics Dell Checkup PC من رمز Dell My. أو تفضل بزيارة الموقع www.dell.com/support/Diagnostics/us/en/19

### حالات مؤشر LED لمحرك الأقراص الثابتة وأوصافها

حاالت مؤشر LED

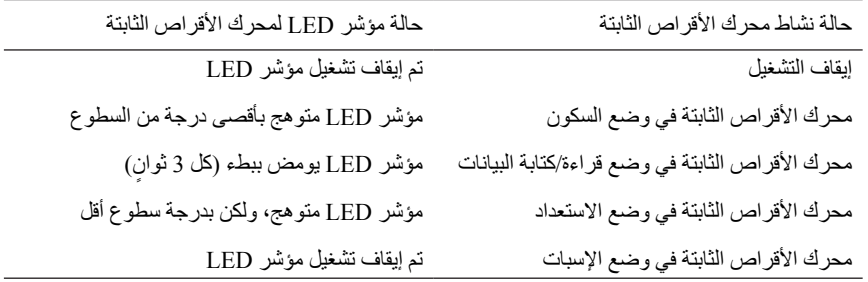

## االتصال بشركة Dell

 مالحظة: إذا لم يكن لديك اتصال إنترنت نشط، يمكنك العثور على معلومات االتصال على فاتورة الشراء الخاصة بك أو إيصال الشحن أو الفاتورة أو كتالوج منتج Dell.

توفر Dell العديد من خيارات الخدمة والدعم عبر اإلنترنت والقائمة على الهاتف. تختلف إمكانية توفر المنتج باختالف الدولة والمنتج نفسه، وبالتالي قد ال تكون بعض الخدمات متوفرة في منطقتك. لالتصال بشركة Dell بشأن المبيعات أو الدعم الفني أو مسائل خدمة العمالء.

- 1 تفضل بزيارة الموقع support/com.dell.www
	- 2 حدد فئة الدعم الخاصة بك.
- 3 إذا لم تكن أحد العمالء المقيمين بالواليات المتحدة األمريكية، فحدد رمز الدولة أعلى الصفحة أو حدد "الكل" لعرض مزيد من الخيارات.
	- 4 حدد الخدمة الملائمة أو رابط الدعم وفقًا لاحتياجاتك.